# **Objekt u**č**enja u repozitoriju - gradivni element digitalnih obrazovnih materijala**

**Ivana Salopek, Maja Stracenski Kalauz, Goran Hudec, Sveu**č**ilište u Zagrebu, Tekstilno-tehnološki fakultet**

## **Objekt u**č**enja**

Objekt učenja (engl. Learning object) je element znanja koji se koristi u obrazovnom procesu, a zapisan je u digitalnom obliku

Može sadržavati različite elemente, primjerice, tekst, grafiku (crteže, slike, sheme), zvučne zapise, video zapise (simulacija, film) ili interaktivnu web stranicu.

Temeljne prednosti korištenja:

 pristupačnost (objekti su postavljeni na poslužitelj i dostupni putem Interneta)

funkcioniranje u različitim programskim okruženjima

jednostavnost korištenja uz različite primjene

**Repozitoriji objekata u**č**enja**

Obrazovne organizacije širom svijeta koriste objekte učenja u obrazovnom procesu te ih organiziraju u tzv. repozitorije, odnosno zbirke digitalnih obrazovnih materijala koje omogućavaju korištenje i pohranjivanje obrazovnog sadržaja.

U repozitorijima je svaki objekt učenja opisan skupom odabranih meta podataka kako bi bio prepoznat po svojim karakteristikama.

Najpoznatiji repozitoriji objekata učenja u svijetu su CAREO (Campus Alberta Repository of Educational Objects), CLOE (Cooperative Learning Object Exchange), D-scholarship/DSpace, Educanext, Ilumina i MERLOT (Multimedia Educational Resource for Learning and Online Teaching).

Za potrebe rada izrađen je objekt učenja pod nazivom "The yarn evenness" (u prijevodu "Nejednoličnost pređe").

Objekt učenja opisuje jedno od bitnih svojstava preñe (nejednoličnost) i to kroz određenje svojstva, matematičke izraze za definiranje svojstva te metode odreñivanja svojstva koja je pojašnjena pomoću animacije.

Objekt učenja je nakon izrade postavljen na stranicu sjedišta CARNetovog Referalnog centra za izradu obrazovnih materijala koji se bavi problematikom izrade e-materijala te pruža podršku nastavnom osoblju zainteresiranom za izradu i objavu vlastitih obrazovnih materijala. Adresa sjedišta Referalnog centra je http://www.carnet.hr/referalni/obrazovni/iom.

#### **Odabir baze za objavu objekta**

Nakon objave objekta, uslijedio je odabir repozitorija u kojem će se objekt objaviti te je iz niza postojećih odabran repozitorij baze MERLOT (adresa http://www.merlot.org/).

Baza MERLOT okuplja članove iz oko 10 000 sveučilišta i srednjih škola širom svijeta, a u svom repozitoriju ima više od 16 000 objekata učenja koje su suradnici baze bez naknade stavili na raspolaganje drugim korisnicima.

Objekti su, radi lakšeg pretraživanja podijeljeni u sedam područja, i to: umjetnost, poslovanje, edukacija, društvene znanosti, matematika i statistika, znanost i tehnologija te socijalne znanosti.

## **Registracija**

Prvi uvjet za objavu objekta učenja je registracija u MERLOT bazi. U postupku registracije, osoba je dužna dati temeljne osobne podatke (ime, prezime, elektroničku poštu, naziv organizacije u kojoj je zaposlen, radno mjesto, područje djelovanja), a nakon završetka registracije na njenu elektronsku poštu stiže pismo s lozinkom i korisničkim imenom koji se koriste za ulazak u repozitorij baze i prijavu novih objekata.

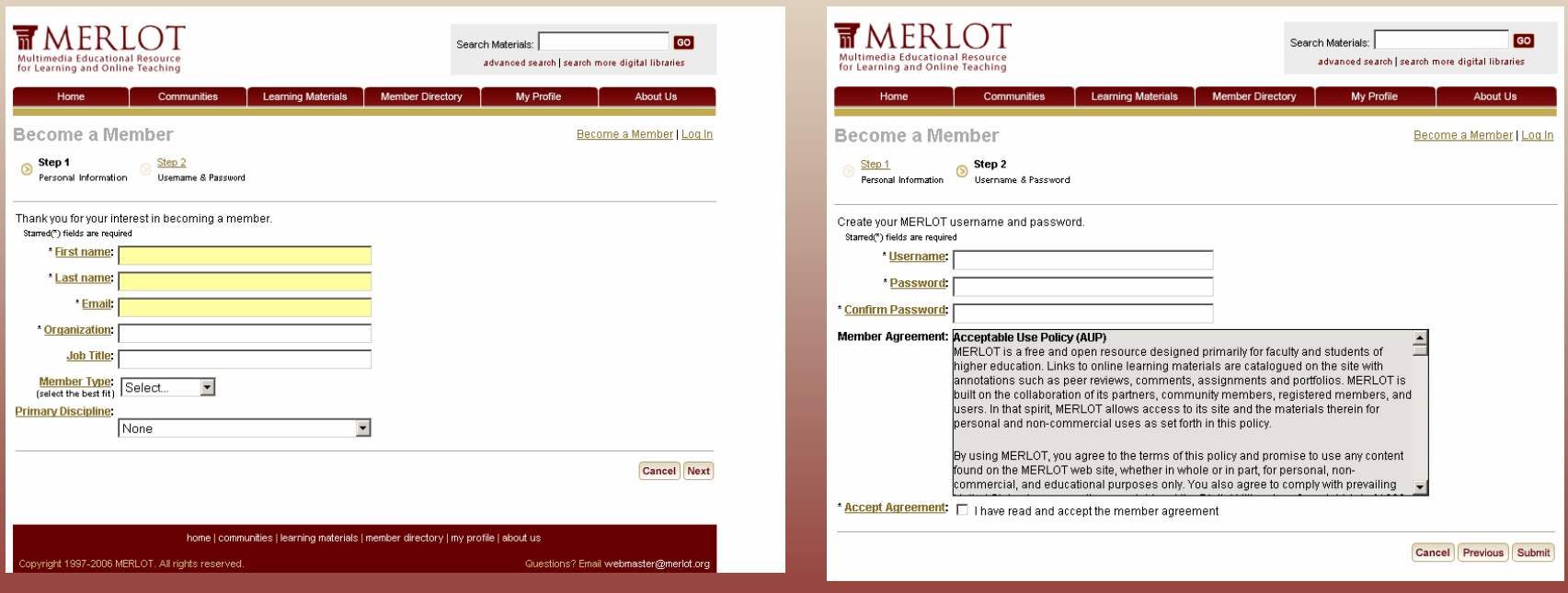

#### **Faze objave**

Prije same objave objekta učenja potrebno je upisati lozinku i korisničko ime, a zatim odabrati opciju za prijavu materijala.

Sama prijava materijala teče u pet faza:

- 1. Prijava naziva i URL-a na kojoj se objekt nalazi
- 2. Opis objekta
- 3. Kategorija
- 4. Podaci o autoru
- 5. Dodatne informacije

# 1. Prijava naziva i URL-a na kojoj se objekt nalazi

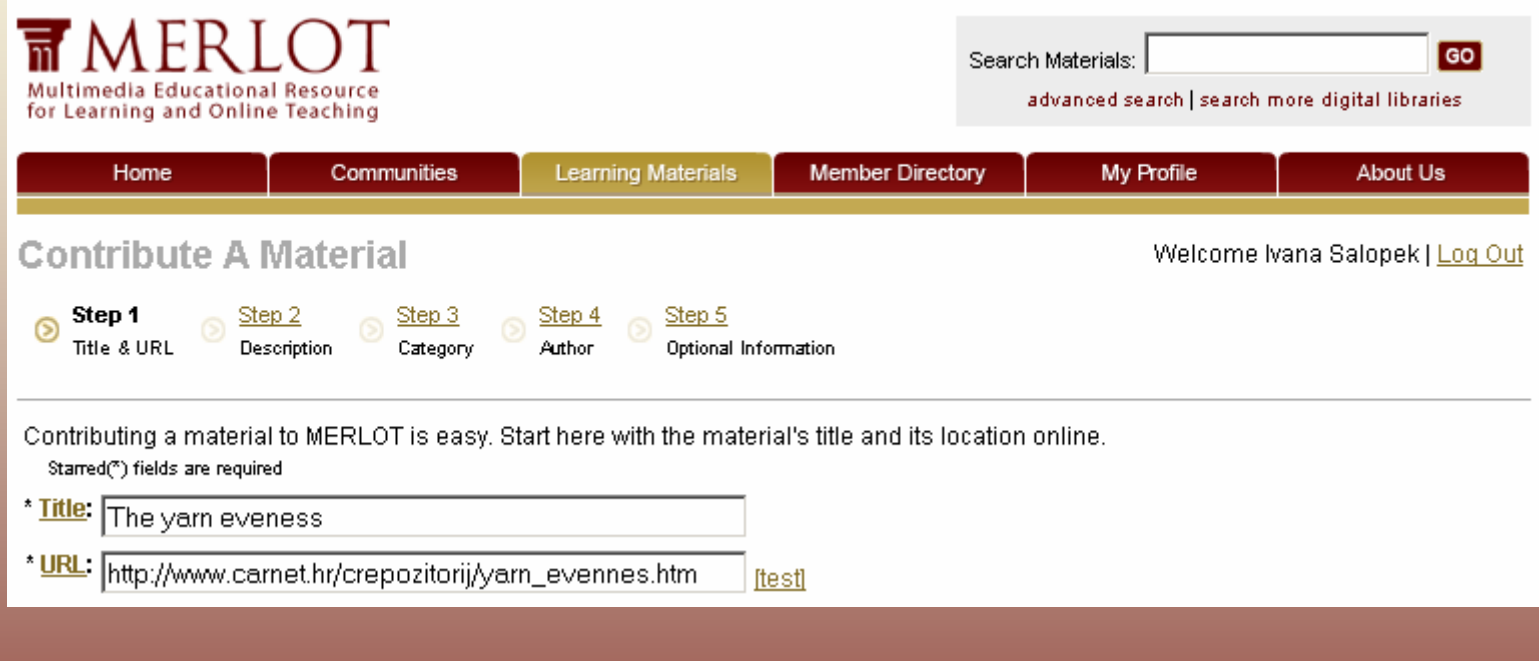

2. Opis objekta (Uključuje detaljni opis objekta, određenje vrste materijala, publike kojoj je materijal primarno namijenjen, URL adrese)

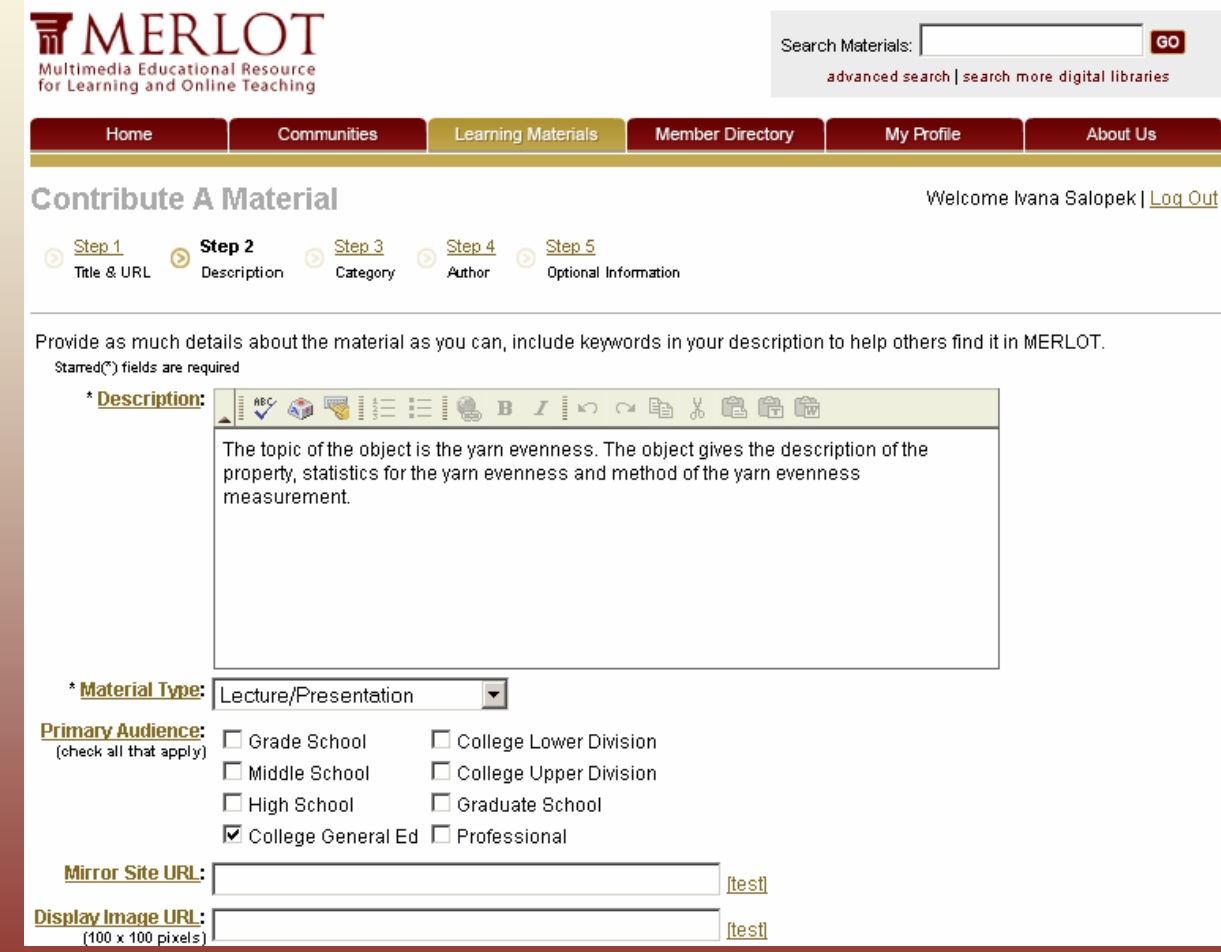

## 3. Kategorija (definiranje kategorije u koju se objekt može svrstati i jezika objekta)

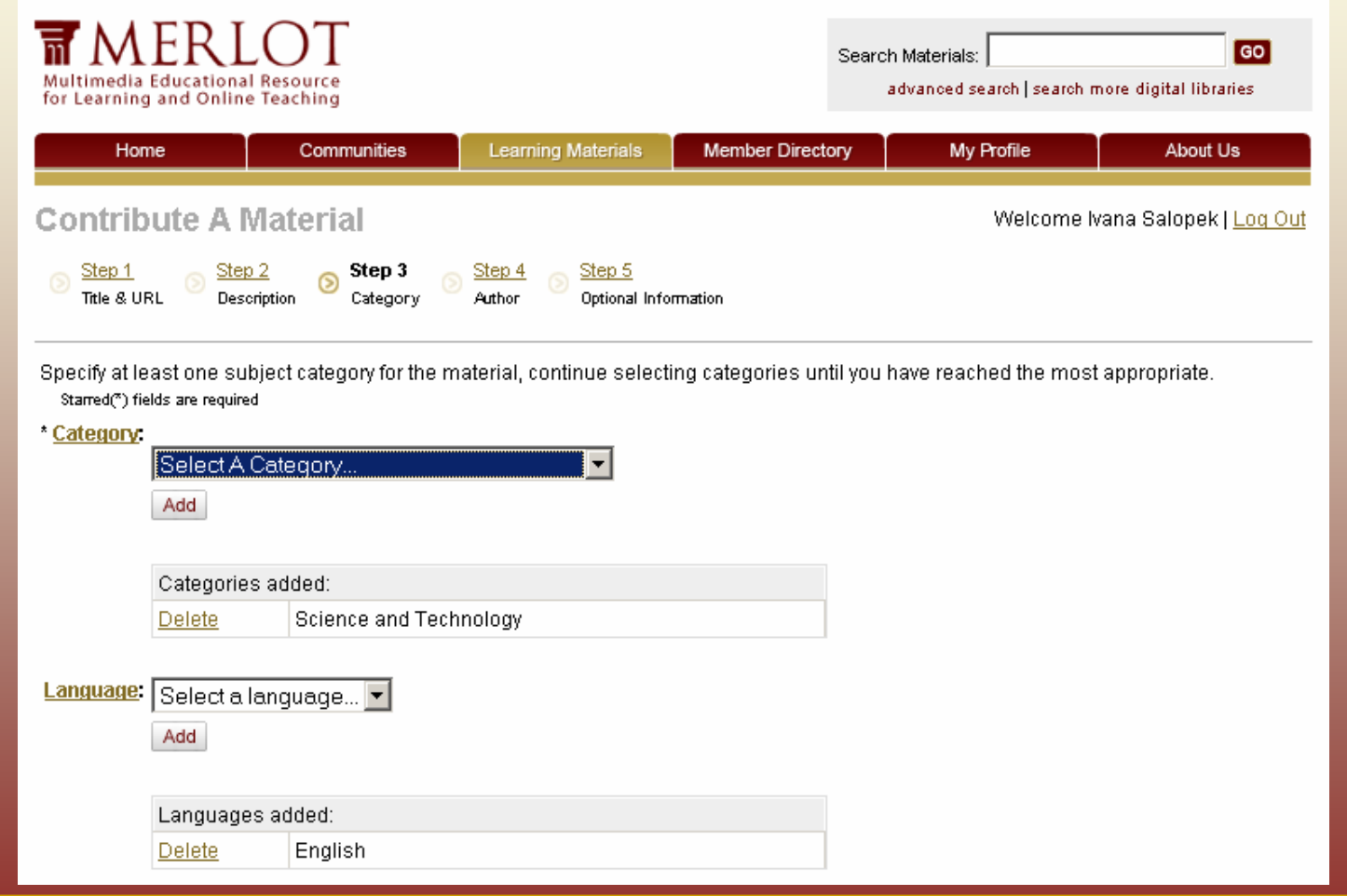

# 4. Podaci o autoru (ime, prezime, elektronička pošta, organizacija)

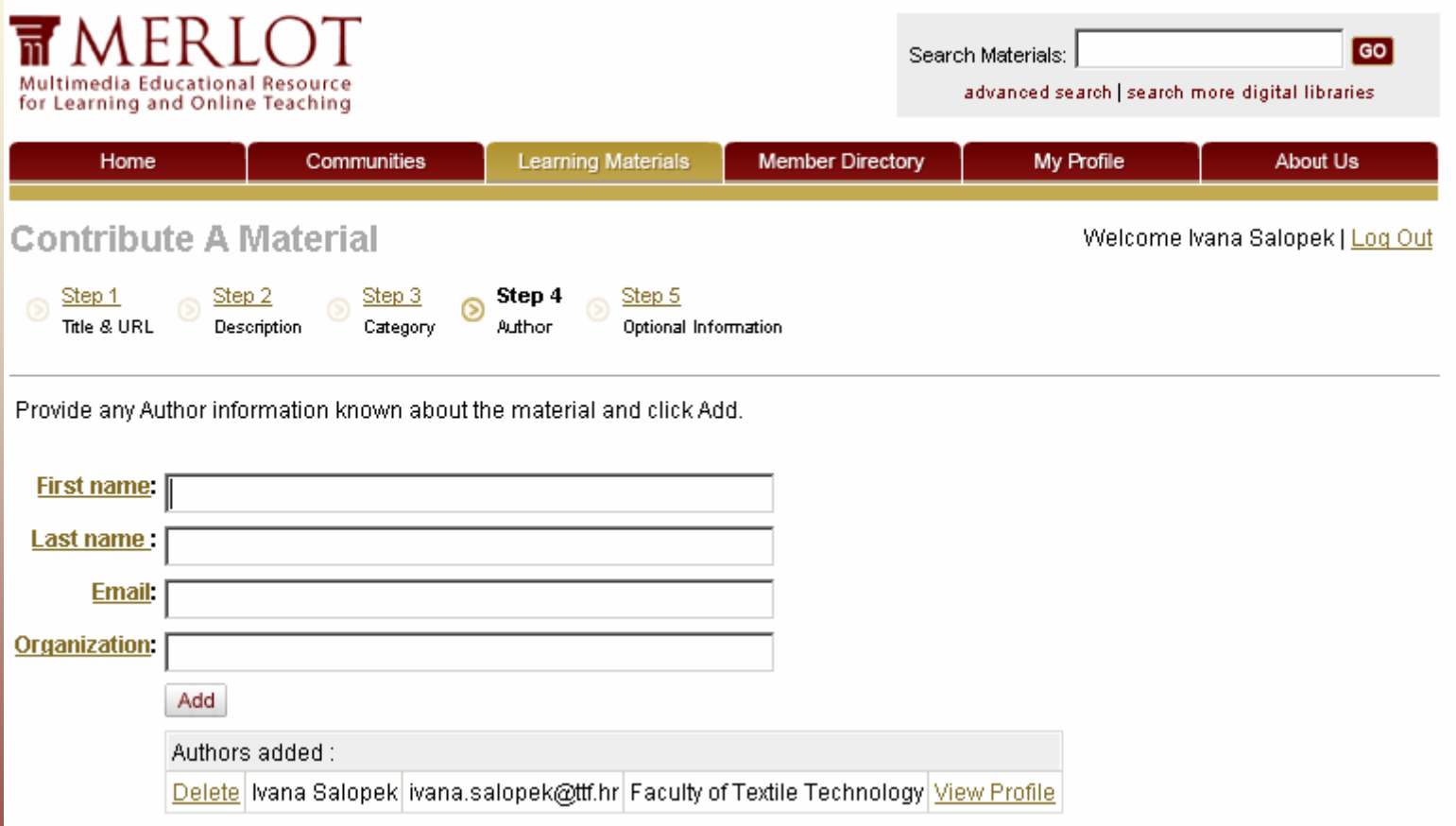

5. Dodatne informacije (format objekta, tehnički zahtjevi, alat kojim je objekt izrađen, broj verzije materijala, traži li se naknada za korištenje objekta, autorska prava)

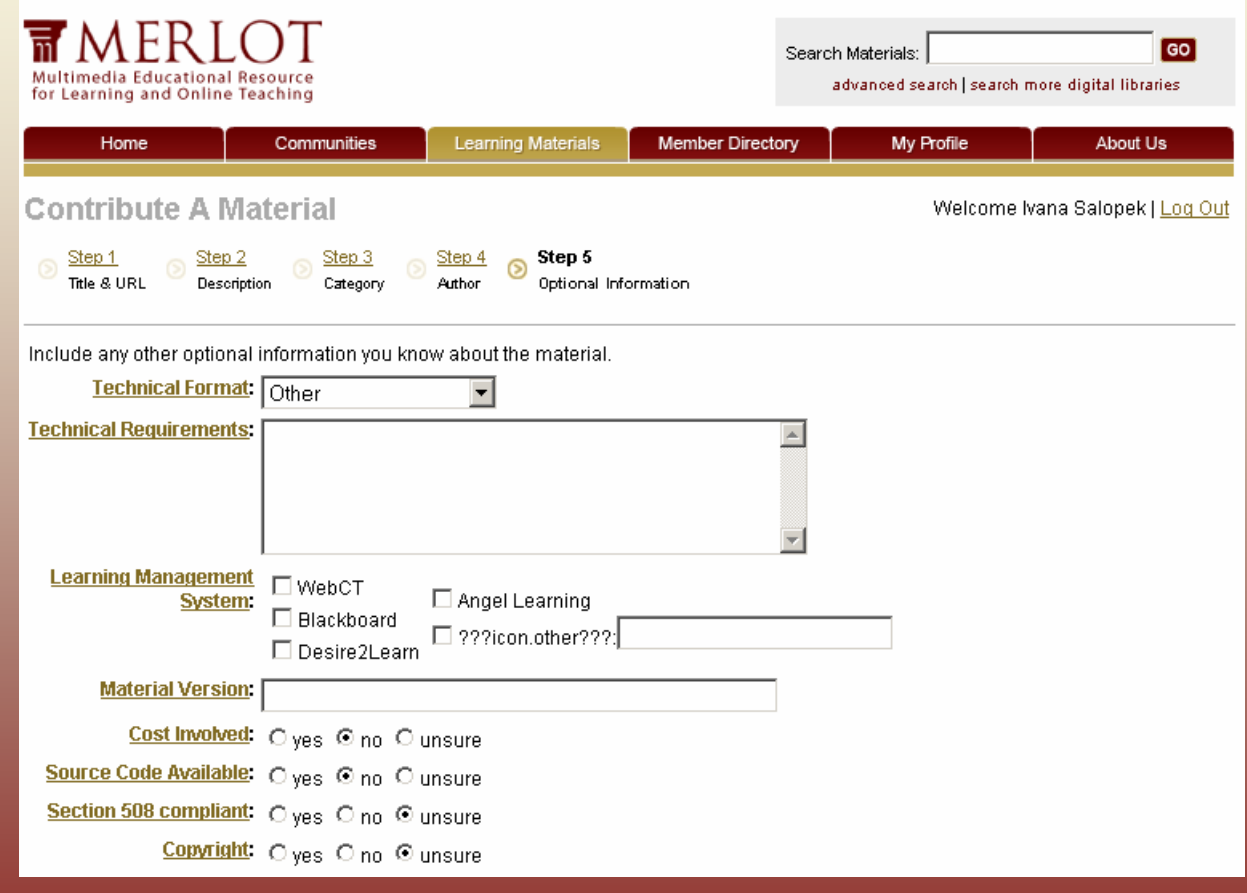

Prijavljeni se objekt postavlja u repozitorij, u kategoriju koja je odabrana tijekom postupka prijave objekta. Time objekt postaje dostupan svim posjetiteljima sjedišta baze.

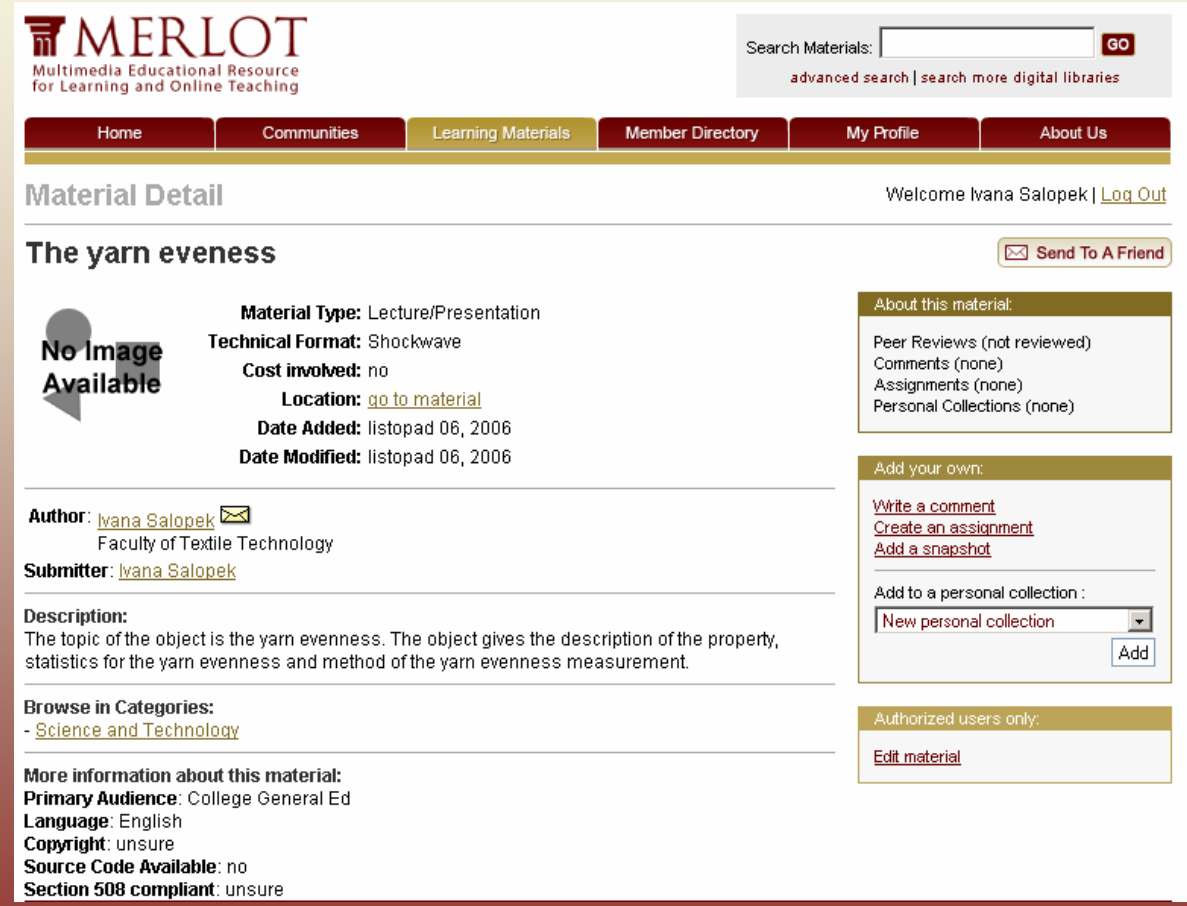